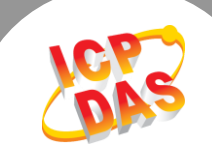

 $\mathbf{L}$ 

**Q.** 如何清除 ARP Cache 来避免联机失败问题**?**

A: PDS/tDS/tGW 系列所有的模块,出厂时都预设了同样的 IP 地址。当您使用二个以上的 PDS/tDS/tGW 模块时,因为所有模块都具有相同的 IP 地址,但 MAC 地址不同的情况下, 一一 启动模块进行网络配置时,可能导致模块 TCP 或网络链接失败。这是因为计算机的 ARP Cache 记录了之前旧的 IP 地址及 MAC 地址,所以 TCP/IP 封包在传送时,系统会先在 ARP Cache 中 查看是否有相同的 IP/MAC 地址纪录,如果有相同的纪录便直接使用,因此 TCP/IP 封包将被传 送到错误的 MAC 地址,而造成网络链接失败的问题。您可以清除 ARP Cache 来解决此问题。

在 Windows 下,请依据下列步骤来删除 ARP Cache :

步骤 1: 选择"开始"→ "执行(R)" 来开启"执行"对话框。 (或使用键盘快捷方式,单击 [Windows key 31 + [R] 来开启 "执行"对话框。)

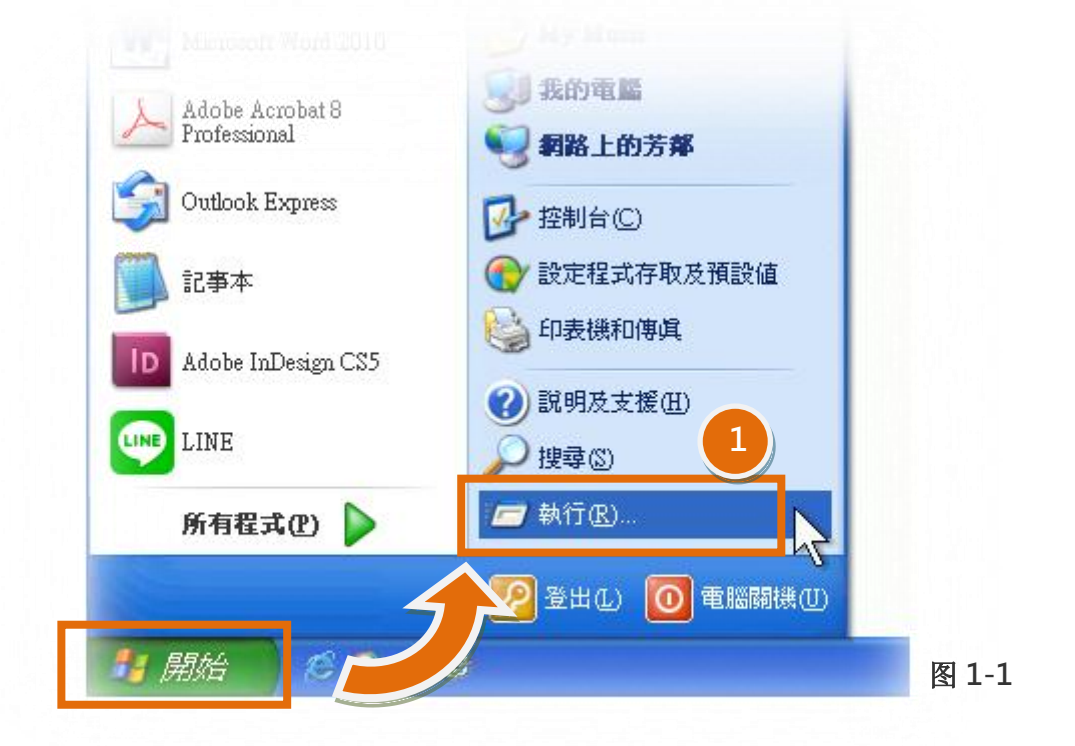

步骤 2: 在"执行"对话框中,请在"开启(O):"字段输入"cmd"指令,然后单击"确定"按 钮,将开启命令提示字符窗口,如图 1-2 所示。

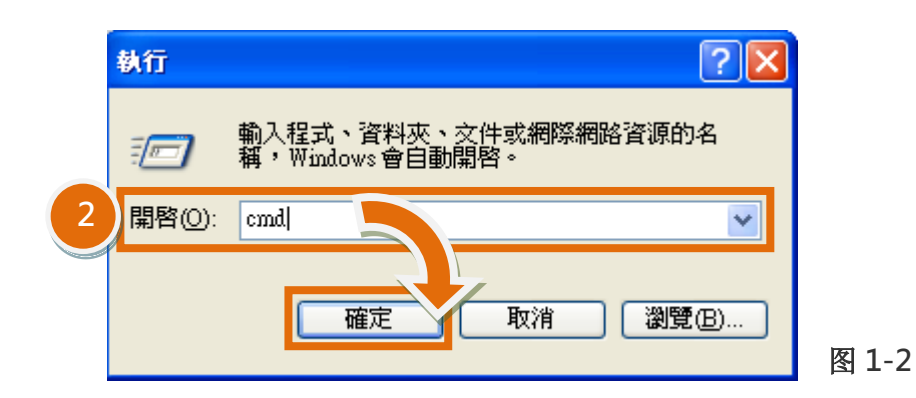

步骤 3: 在命令提示字符窗口中, 请输入 "arp -d" 指令, 然后按键盘上 [Enter ] 键, 将删除 ARP Cache 中的所有 IP 地址及 MAC 地址的纪录。

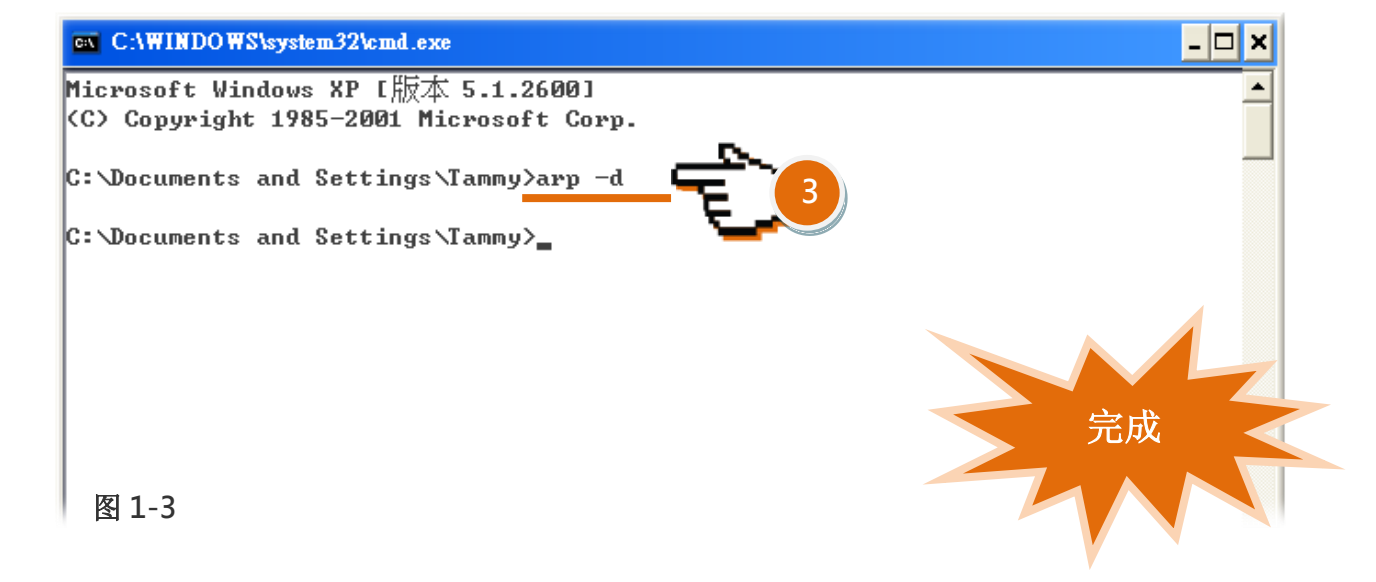

- 步骤 4: 删除完成后,请开启浏览器 (如, IE, Firefox 或 Chrome) 链接至 PDS/tDS/tGW 模块的 网页服务器,来确认模块是否正常运作。
- 备注: ARP 快取可将网络装置的 IP/MAC 地址记录在计算机上(通常是储存在内存中),主要提供了 「检视纪录」、「删除纪录」、「新增纪录」等 3 种功能,如下表所示。

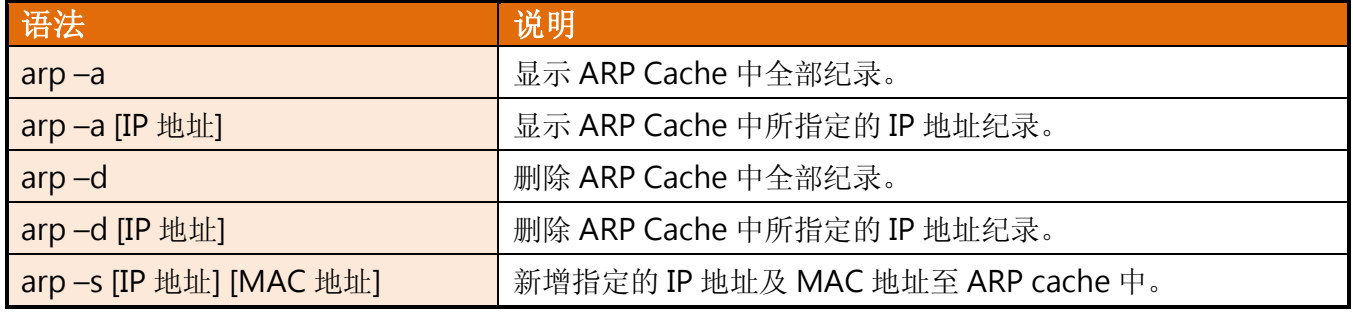